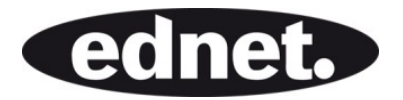

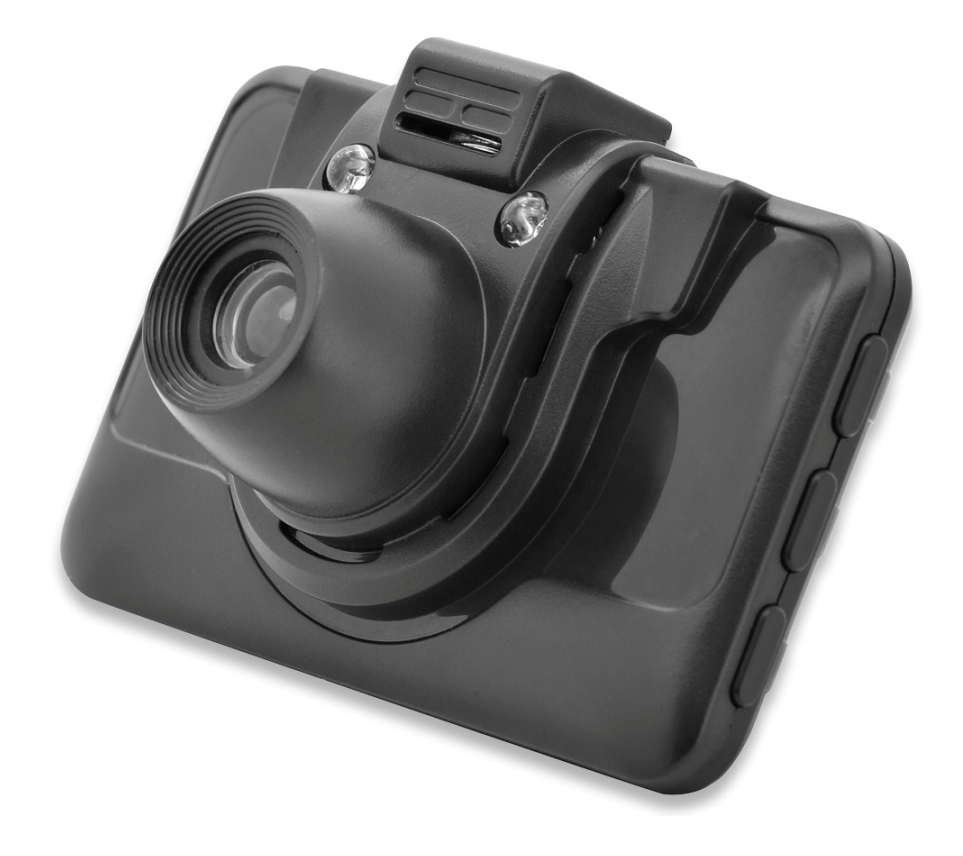

# **CÂMARA DASH, HD**

**Manual** 87231

**De modo a fazer melhor uso de todas as funções da DVR de carro, deve ler cuidadosamente o manual antes de o usar.** 

#### **Cuidado**

- 1. Deve introduzir o cartão de memória na DVR de carro e formatá-lo. Deve introduzir o cartão na direcção correcta para evitar danificar o cartão TF ou a DVR de carro.
- 2. Sugerimos que faça regularmente todas as semanas cópia de segurança dos ficheiros gravados do cartão.
- 3. Deve carregar a DVR de carro para a primeira utilização.
- 4. Notar que esta DVR de carro não é à prova de água.
- 5. Não a usar em ambiente com poeiras para evitar danificar as Lentes
- 6. Não a usar em ambiente de campo magnético de elevada intensidade.

# **1.0 ESTRUTURA**

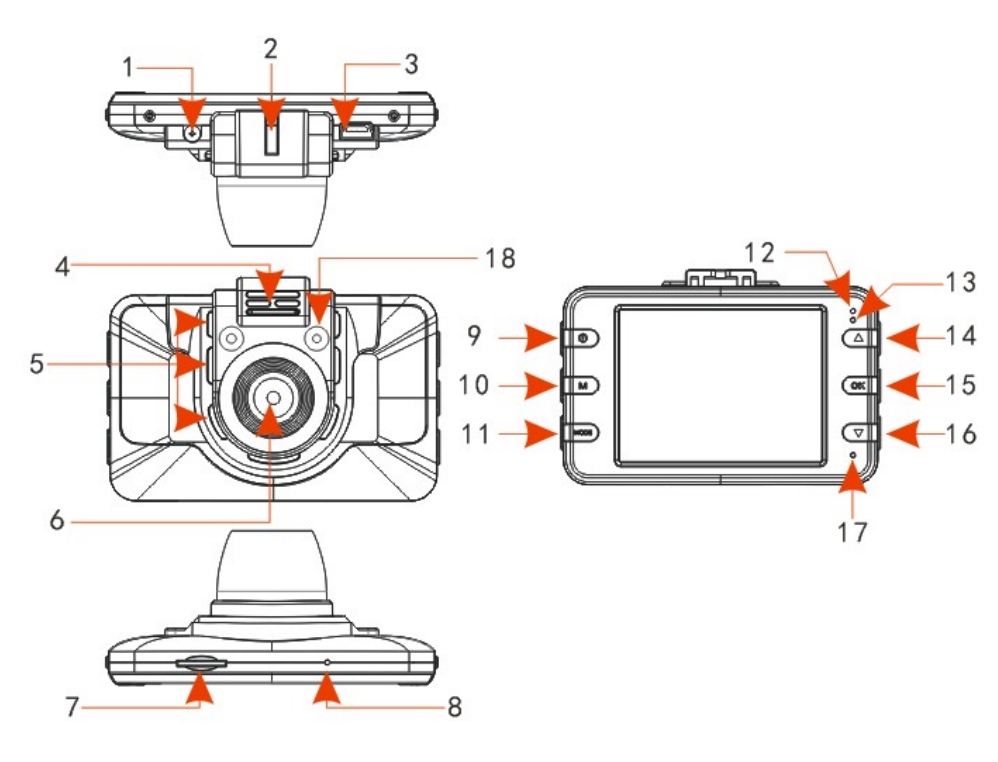

- 
- 5. orifício de dissipação de calor 6. Lentes 7. Entrada cartão TF 8. Tecla reiniciar
- 9. Tecla de alimentação 10. Tecla menu 11. Tecla modo 12. Led de carga
- 
- 17. Microfone 18. LED de IR
- 1. Alimentação 12 V 2. Entrada do suporte 3.Tomada USB 4. Saída de áudio
	- -
- - - -
- 
- 
- 
- 13. LED de estado 14. Tecla Para Cima 15. Tecla OK 16. Tecla Para Baixo
- **2.0 CARACTERÍSTICAS**
- 1. Suporta 720P e resolução VGA com formato vídeo avi.
- 2. Microfone/coluna integrado
- 3. Suporta cartão MicroSD (TF) até 32GB
- 4. Suporta gravação em ciclo para vídeo sem interrupções
- 5. Suporta detecção de movimento

## **3.0 GUIA DE FUNCIONAMENTO**

#### **3.1 Ligar/Desligar**

A DVR de carro pode ser ligada quer por pressão demorada da tecla ALIMENTAÇÃO ou ligar simplesmente ao carregador do carro para a ligar automaticamente. Depois de ligar, a DVR de Carro entrará automaticamente no modo vídeo e começa a gravar se o cartão MicroSD já estiver introduzido. O LED de Estado começará a piscar na cor verde para indicar que está a gravar. Depois de desligar o motor do carro (ou desligar o carregador do carro da DVR de carro), a DVR de carro gravará durante 5 segundos e depois desliga automaticamente.

**Observação:** Se não existir qualquer cartão SD introduzido, o ecrã LCD mostrará "No card" (Nenhum cartão) depois de ligar.

#### **3.2 Desligar**

Para desligar a câmara, deve premir demoradamente a tecla ALIMENTAÇÃO.

**Observação:** quando a carga da bateria for insuficiente, o ecrã mostrará "low battery" (bateria fraca), depois a DVR de carro desligará e guarda os ficheiros de vídeo automaticamente.

#### **3.3 Carregar a bateria**

Há dois métodos para carregar:

- 1) Carregar através de cabo USB.
- 2) Carregar através do carregador de carro

**Observação:** O LED DE ALIMENTAÇÃO vermelho estará aceso durante o carregamento e a lâmpada LED vermelha estará apagada quando estiver totalmente carregada.

#### **3.4 Instalar e Remover um cartão de memória**

Introduzir o cartão de memória na entrada do cartão MicroSD.

Para remover o cartão, empurrar primeiro o cartão de memória para dentro e, depois este será ejectado. Notar que o próprio cartão SD é direccional. Assim, deve ser introduzido na forma correcta.

#### **3.5 Vídeo**

Premir a tecla ALIMENTAÇÃO para iniciar e entrar directamente no modo de gravação de vídeo. Enquanto o LED de Estado verde estiver a piscar, pode premir a tecla "OK" para parar a gravação e guardar o ficheiro de vídeo. Seguidamente, esta DVR de carro está agora em "Standby mode" (Modo em espera).

#### **3.6 Fotografia**

No modo Em espera, premir uma vez o botão "MODE" para entrar no modo Instantâneo. Depois premir o botão "OK" para tirar fotografias. Pode ouvir o som de clicar a indicar que tirou uma fotografia.

#### **3.7 Reproduzir e Apagar ficheiros.**

Quando Em espera, premir ligeiramente duas vezes o botão "MODE", entrará no modo "PLAYBACK" (REPRODUZIR). Premir PARA CIMA ou PARA BAIXO para seleccionar os ficheiros que pretnder pré-visualizar. Depois premir o botão "OK" para reproduzir ou parar.

Se pretender apagar os ficheiros, deve premir MENU para seleccionar APAGAR e premir a tecla "OK" para entrar na opção de "delete all" (apagar todos) ou "delete current one" (apagar o actual).

Premir o botão "OK" para confirmar e entrar. Premir a tecla MENU para voltar para PLAYBACK MODE (MODO REPRODUZIR).

Notar que para ficheiros protegidos, não é permitido apagar os mesmos através deste procedimento. Deve desbloquear a protecção primeiro e então pode ser apagado posteriormente.

# **4.0 DEFINIÇÕES DE OPÇÕES E DO SISTEMA**

Premir MENU para ir para o menu de configuração no modo em espera. Premir o botão PARA CIMA/PARA BAIXO para seleccionar o item, confirmar premindo o botão OK. As opções específicas do menu são descritas como se indica:

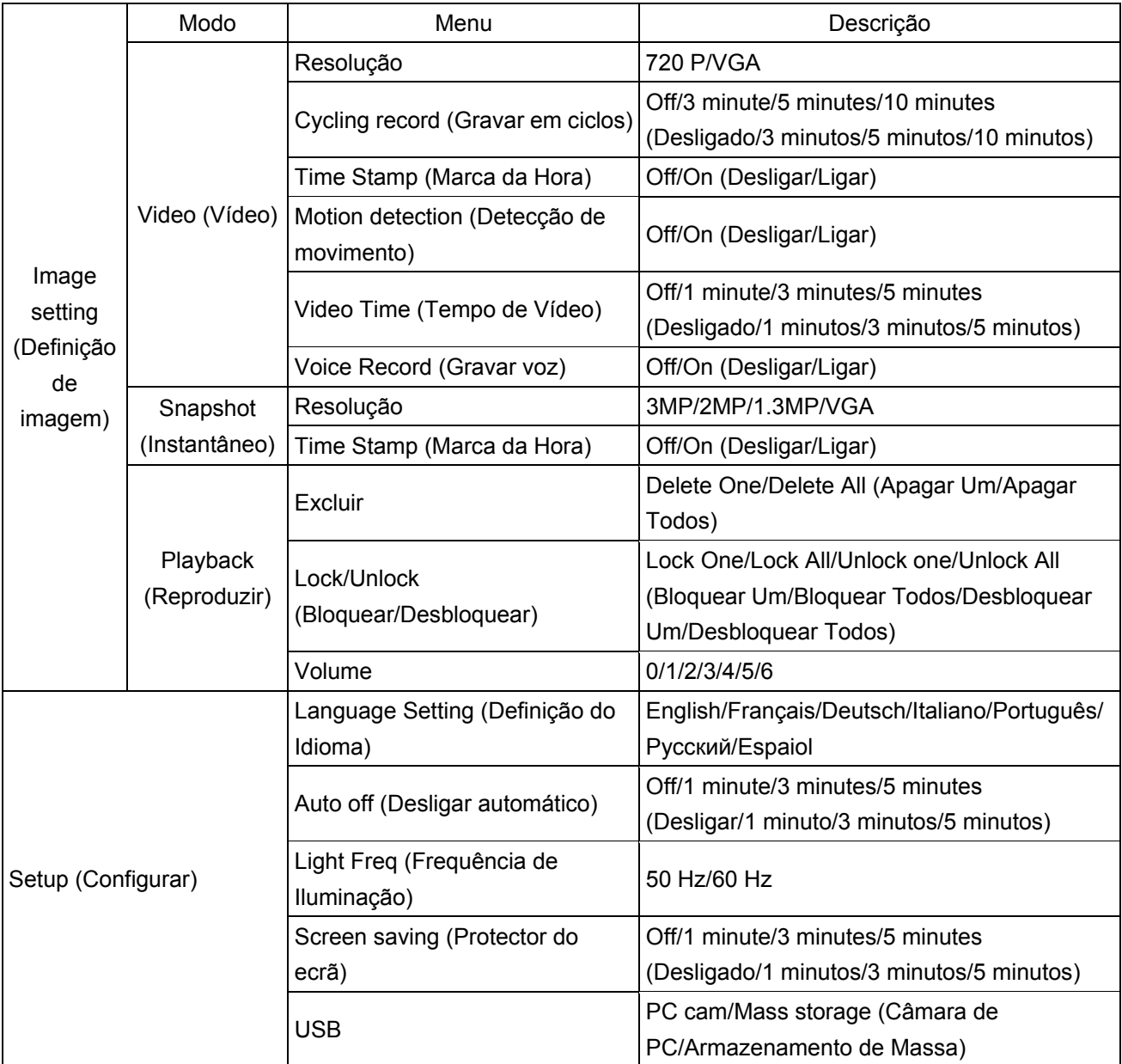

## **5.0 LIGAR AO COMPUTADOR**

#### **5.1 Transferir vídeo e fotografia**

Quando ligar a DVR de carro ao seu computador através de cabo USB, o LED de estado vermelho acende. Depois verá a selecção "Mass storage" (Armazenamento de massa) e "PC camera" (Câmara de PC) apresentada no ecrã.

Se seleccionar "Mass Storage" (Armazenamento de massa), pode navegar e gerir os ficheiros no computador para transferir ou formatar.

Se seleccionar "PC Camera" (Câmara de PC), esta pode ser usada como ferramenta de vídeo tal como uma câmara web para aplicação de comunicação.

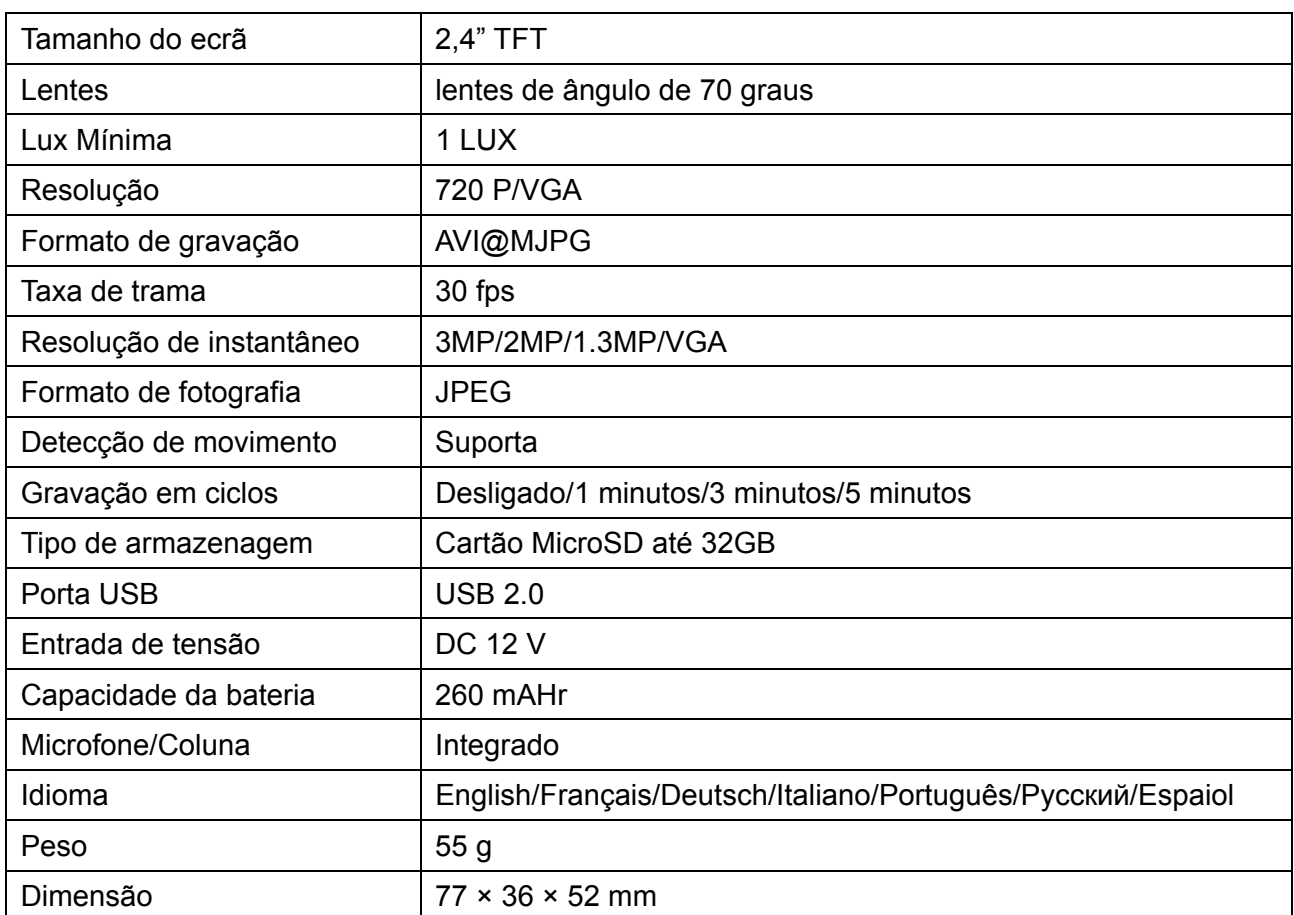

# **6.0 ESPECIFICAÇÕES DO PRODUTO**